# Serieele Module **ccsMuSDO32**

 $\overline{\mathsf{P}}$ 

 $\equiv$ 

 $\overline{\mathsf{P}}$ 

0000000<br>0000000

 $\Box$ 

 $\square$ 

 $\blacksquare$ 

 $\begin{array}{c}\n\hline\n\text{D} & \text{DFT} \\
\hline\n\text{D} & \text{DFT}\n\end{array}$ 

6

Ω

∩

Ο ┌

 $\overline{\overline{\ } }$ 

 $\Box$ 

 $\overline{9}$   $\overline{9}$   $\overline{9}$ 

 $\frac{\Box}{\Box}$ 

 $\Box$ 

88

 $2$  O

 $\overline{\bullet}$ 

 $\overline{\bullet}$ 

 $\overline{\bullet}$ 

 $\overline{\bullet}$  $\overline{\mathbf{O}}$ 

8<br>
WIRELESS<br>
ZONES

Serieele koppeling t.b.v. aansluiten draadloze ontvanger Pyronix

> Ontvangstmodule voor draadloze componenten

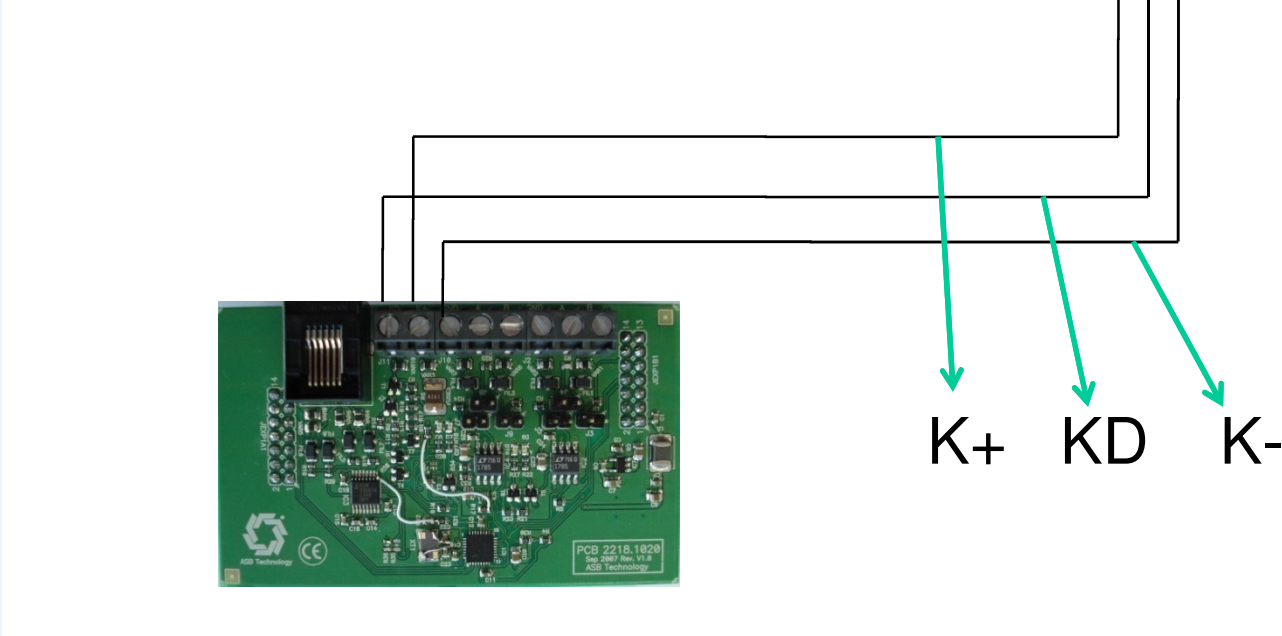

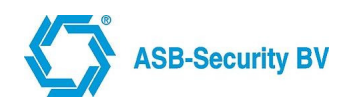

ronix®

www.pyronix.com

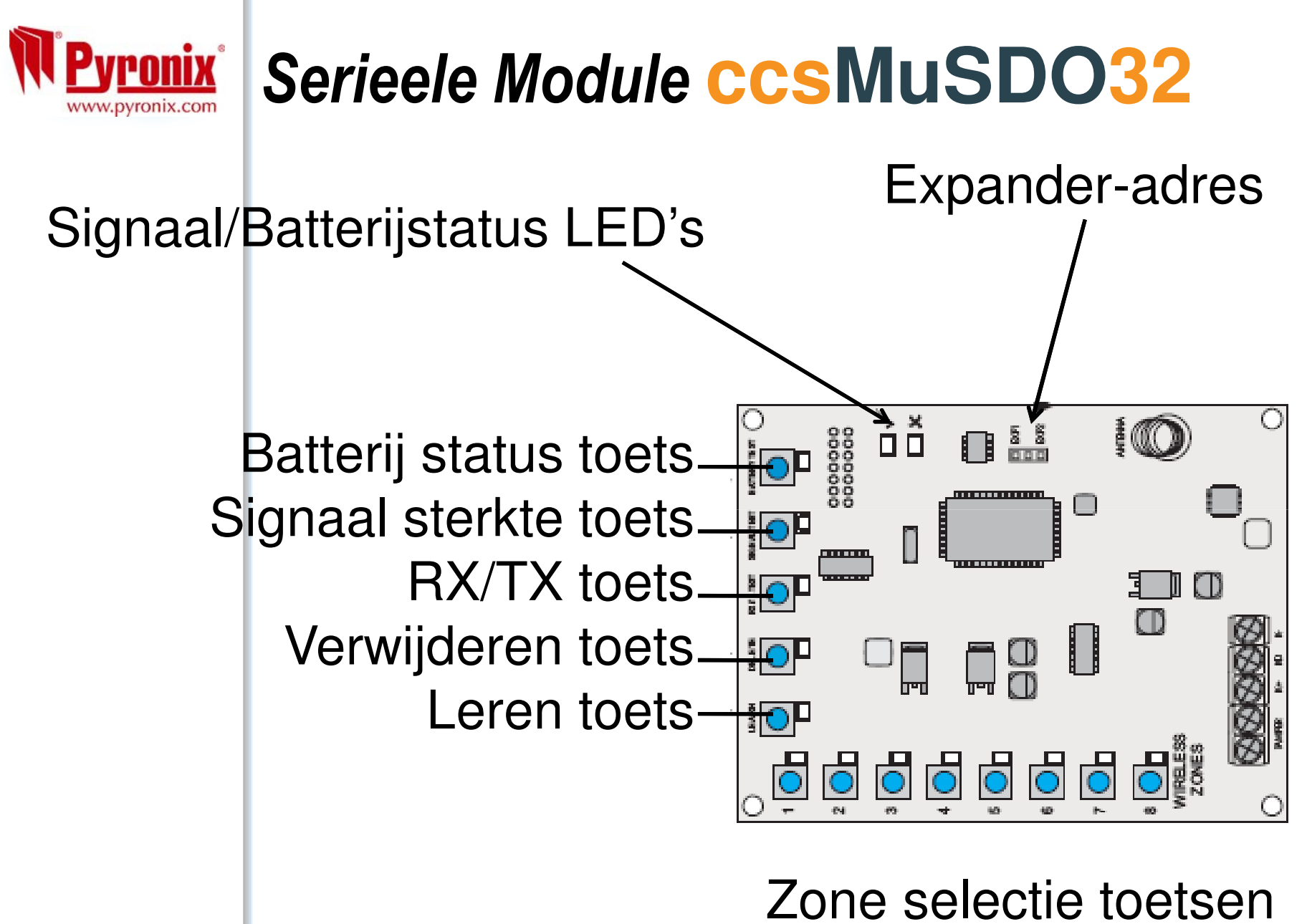

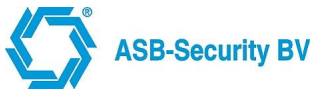

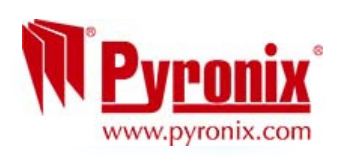

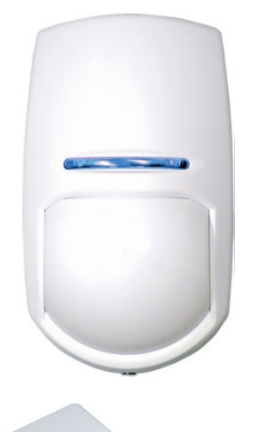

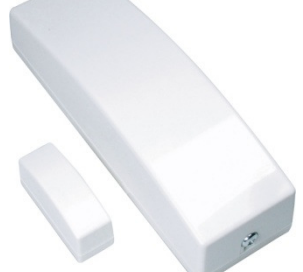

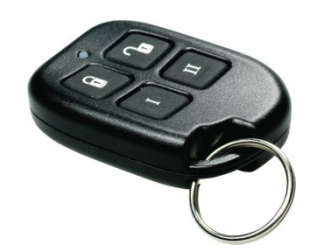

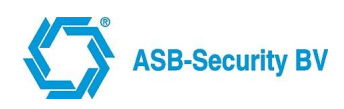

#### Inleren draadloze detectoren

- 1. Toets de LEARN toets tot de rode LED aan gaat
- 2. Selecteer een zone positie [1-8]
- 3. Start de inleerprocedure op de in te leren detector

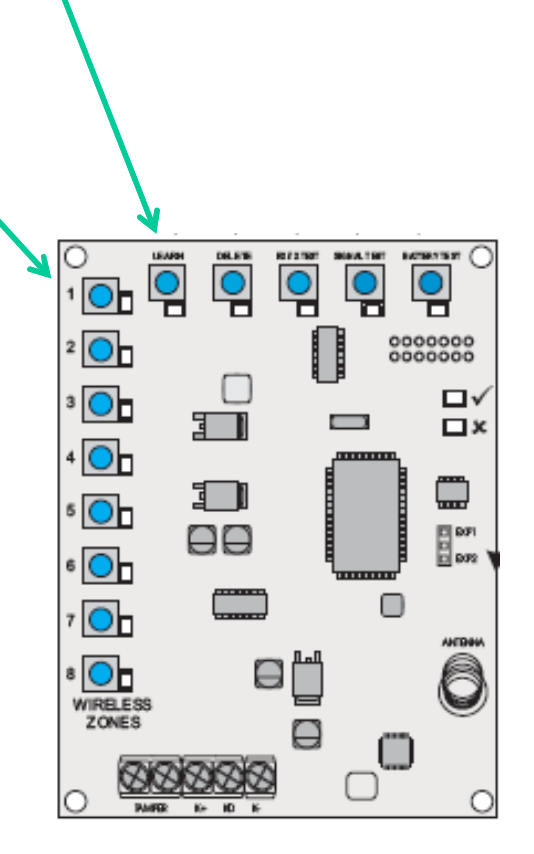

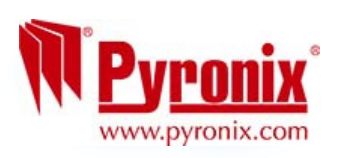

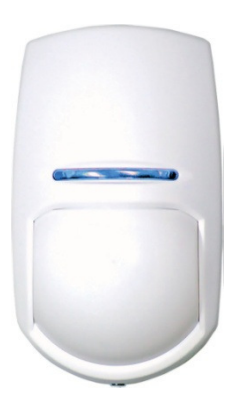

### Inleren draadloze PIR

Open de behuizing

- 1. Kijk of de batterij op de juiste manier is geplaats
- 2. Plaats een jumper op de VNM reset pinnen
- 3. Plaats een jumper op de POWER pinnen
- 4. De BLAUWE LED zal knipperen
- 5. Verwijdere de NVM reset jumper
- 6. De twee buitenste LED's zullen oplichten ter bevestiging

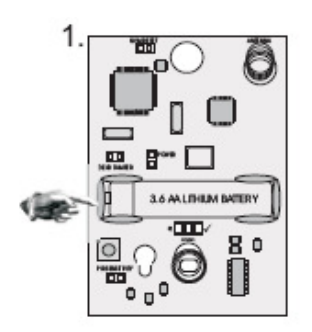

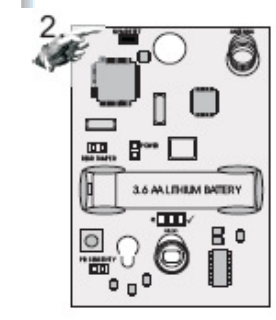

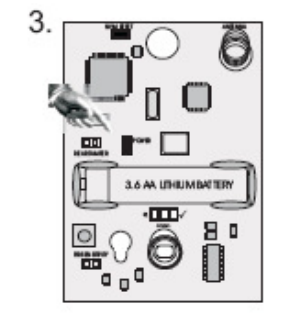

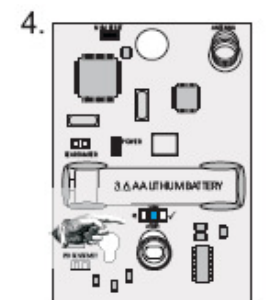

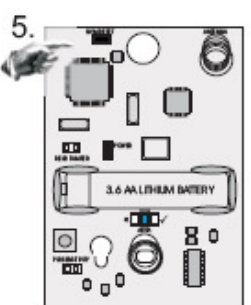

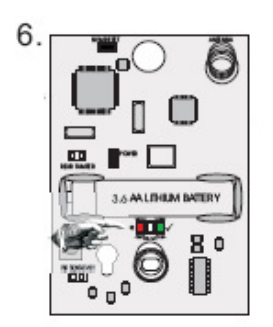

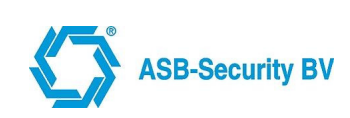

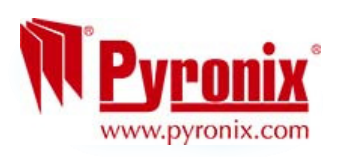

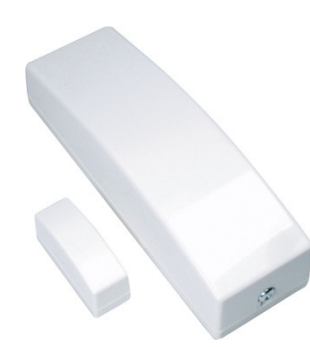

# Inleren draadloos universeel-contact

Open de behuizing

- 1. Kijk of de batterij op de juiste manier is geplaats
- 2. Plaats een jumper op de VNM reset pinnen
- 3. Plaats een jumper op de POWER pinnen
- 4. De BLAUWE LED zal knipperen
- 5. Verwijdere de NVM reset jumper
- 6. De GROENE en RODE LED zullen oplichten ter bevestiging

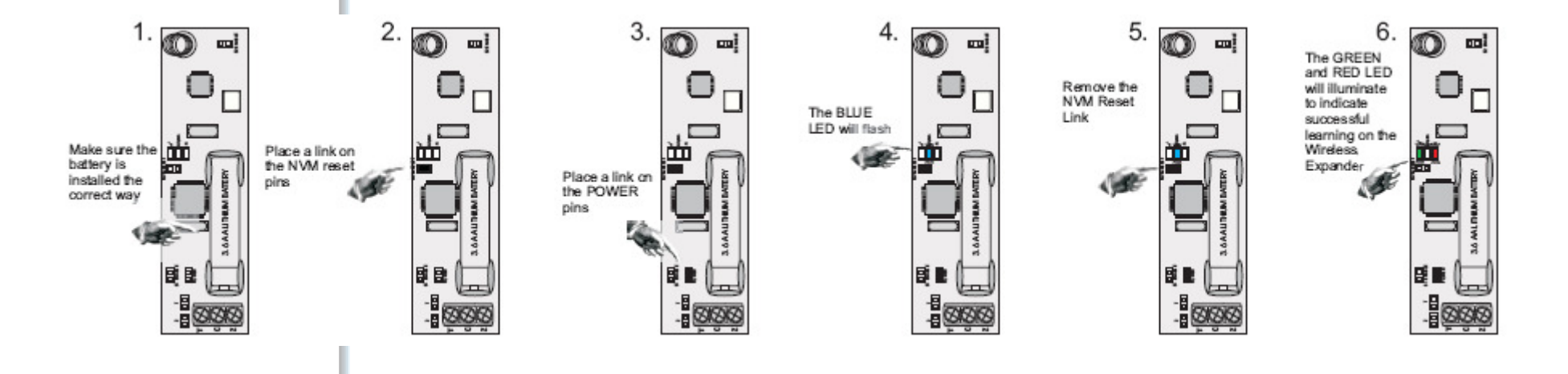

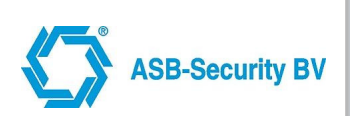

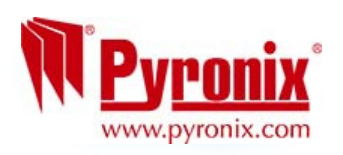

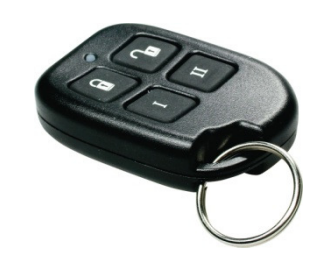

### Inleren afstandbediening

Toevoegen van Keyfobs gebeurt via het gebruikersmenu !Na selecteren van "Toevoegen keyfob" navolgende handeling uitvoeren

Open de behuizing

- 1. Verwijder de batterij
- 2. Toets de LOCK en UNLOCK toets gelijktijdig in
- 3. Plaats de batterij, de GROENE en RODE LED's zullen oplichten
- 4.Laat de toetsen los en de oranje LED zal knipperen

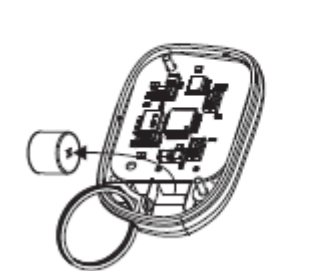

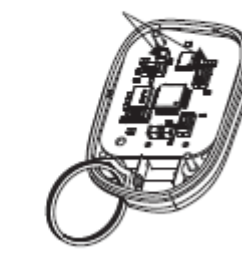

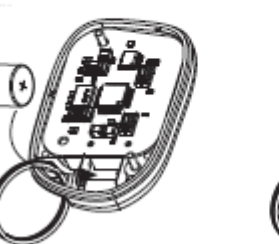

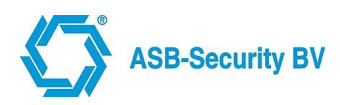